## 知 CAS在后台修改监控数据保留时长

**[张海超](https://zhiliao.h3c.com/User/other/143192)** 2021-12-12 发表

组网及说明 CAS E0526

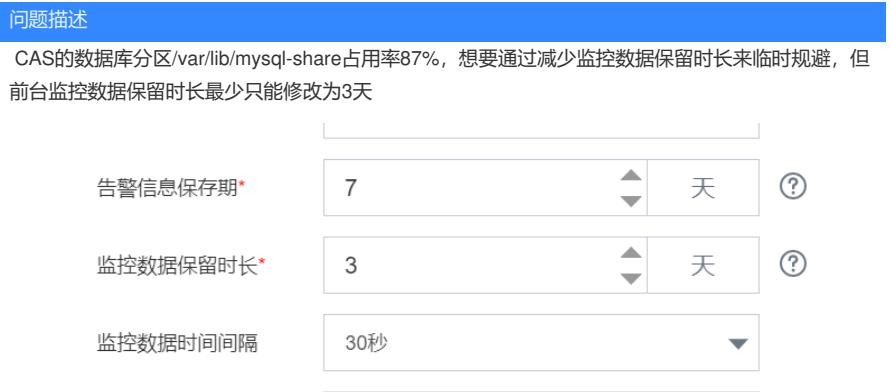

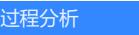

无

## 解决方法

- 1. 首先将/var/lib/mysql-share的数据备份到本地;
- 2. 进入数据库,命令参考mysql -uroot -p1q2w3e@4R
- 3. 进入vservice数据库,命令参考use vservice;
- 4. 查看当前监控数据保留时长,命令参考select \* from TBL\_PARAMETER where
- NAME='monitor.data.retain.time';

5. 将监控数据保留时长改为1天,命令参考update TBL\_PARAMETER set VALUE='1' where NAME=' monitor.data.retain.time';

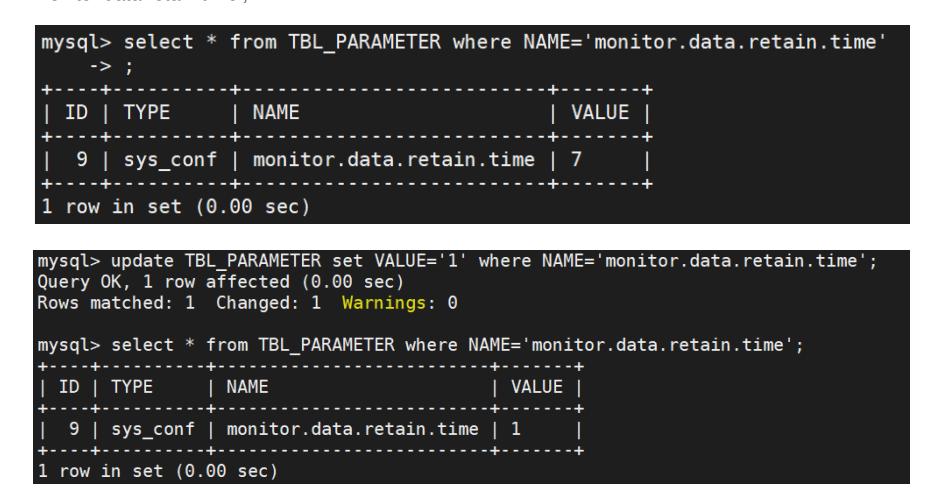